ENU000A, V2.04.xx

# Användarinstruktioner Memograph M, RSG45

Avancerad datahanterare Tilläggsinstruktioner: Tillvalet telelarm för larmmeddelanden

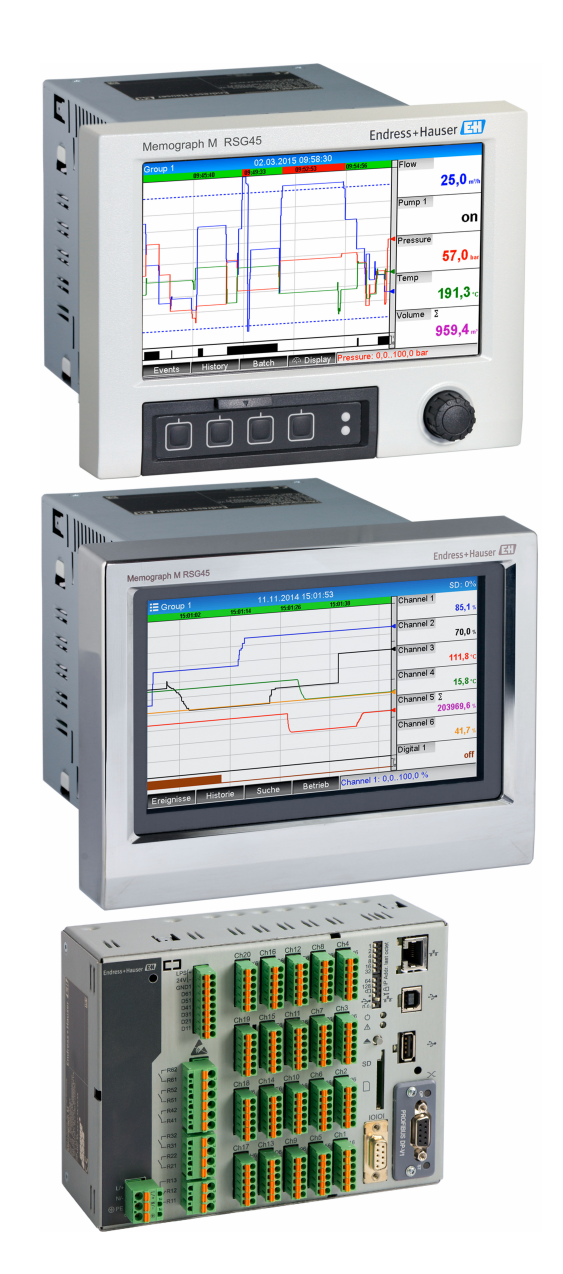

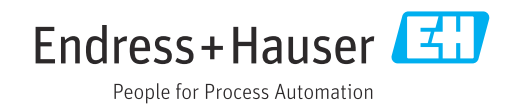

# Innehållsförteckning

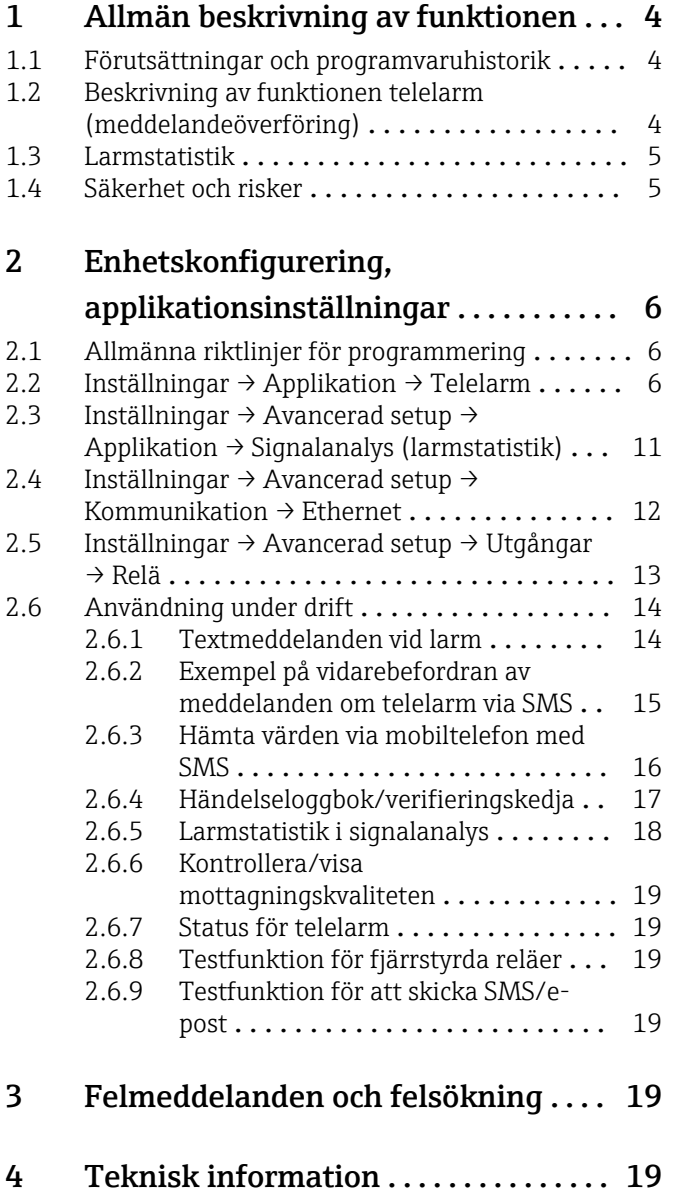

### <span id="page-3-0"></span>1 Allmän beskrivning av funktionen

### **OBS**

### Denna handbok innehåller tilläggsinformation för ett särskilt programvarualternativ.

Dessa tilläggsinstruktioner ersätter inte enhetens användarinstruktioner!

‣ Mer information finns i användarinstruktionerna och tilläggsdokumentationen.

Dokumentation för samtliga enhetsversioner hittar du på:

- Internet: www.endress.com/deviceviewer
- Smarttelefon/surfplatta: appen Endress+Hauser Operations

### 1.1 Förutsättningar och programvaruhistorik

Tillvalet Telelarm stöds från och med Field Data Manager (FDM) programvaruversion V1.25.0.0. Den aktuella versionen av programvaran ingår i leveransen. Installationsanvisningar finns i användarinstruktionerna.

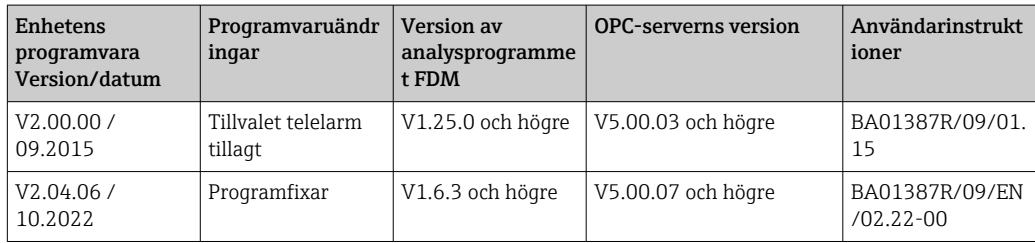

Översikt över enhetens programvaruhistorik:

### 1.2 Beskrivning av funktionen telelarm (meddelandeöverföring)

Enheten ska skicka följande information när vissa händelser inträffar:

- SMS (endast via GSM-modem)
- E-post (endast via Ethernet)
- SMS och e-post samtidigt (endast via Ethernet och GSM-modem eller GPRS/UMTSmodem)

Detta SMS/meddelande/e-postmeddelande innehåller följande data:

- Datum/tid för händelsen i det tidsformat som konfigurerats på enheten
- Angivet enhetsnamn (enhetstagg)
- Ett unikt meddelande-ID som har genererats av enheten (endast för SMS om funktionen Bekräfta meddelande är aktiv)
- Meddelandet som text

Händelserna kan vara:

- Börvärdesöverträdelse (ett meddelande i början av börvärdesöverträdelsen)
- Omkoppling av digitala ingångar eller matematikkanaler (för resultatet för Skick)

Om flera händelser inträffar samtidigt, skickas de en i taget. Detta kan resultera i en försenad leverans av meddelandet (inget realtidslarm).

<span id="page-4-0"></span>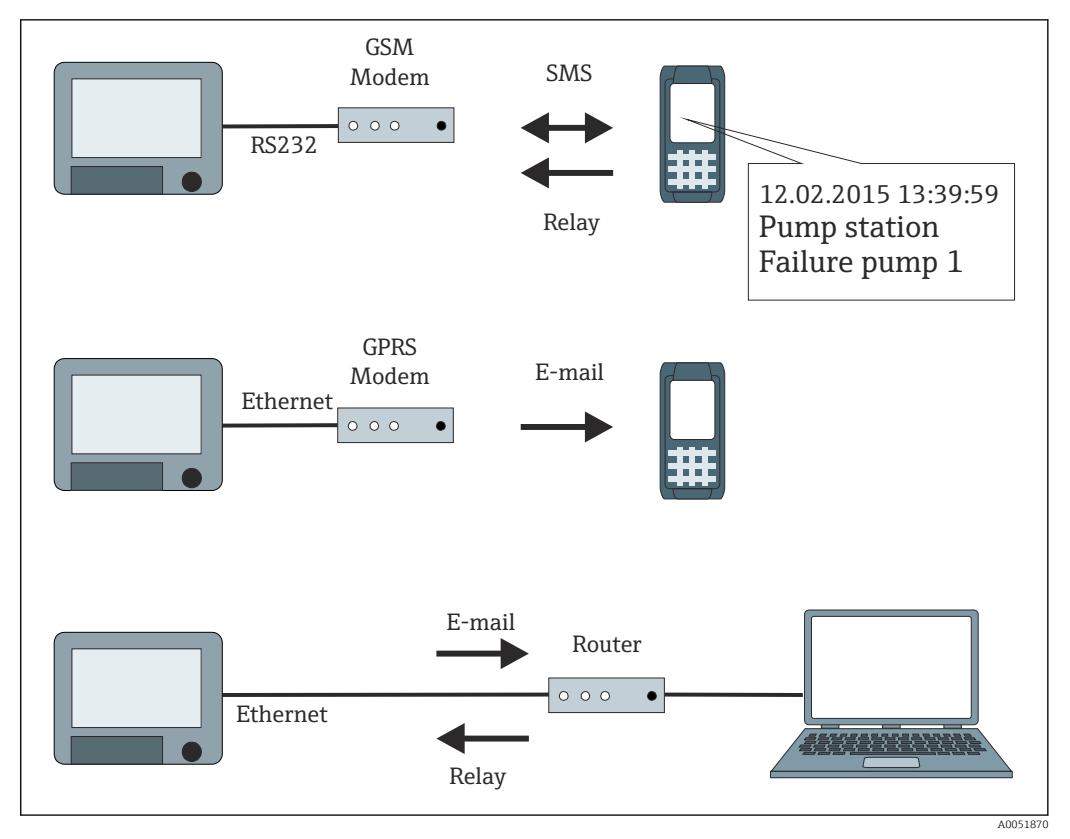

 *1 Olika alternativ för att skicka meddelanden om telelarm*

### 1.3 Larmstatistik

Följande data fastställs genom cyklerna av signalanalys:

- Hur ofta överträddes börvärdet (frekvens)?
- Under hur lång tid totalt överträddes börvärdet (i drifttimmar, format 0000h00:00)?

Funktionen larmstatistik stängs av i standardinställningarna. Larmstatistiken genereras för varje aktiv signalanalys (samma körtid).

Vid externt styrd signalanalys genereras ingen larmstatistik för den tid som analysen inte är aktiv.

Larmstatistiken genereras endast för analoga börvärden (övre, undre, inombands/ utombands eller gradient). Ingen statistik genereras för börvärden hos räknaren.

För att fastställa frekvensen reagerar enheten endast på Låg → Hög flank. Om börvärdet redan har överträtts när analysen startar, ökar INTE frekvensvärdet.

Exempel: Börvärdet överträds konstant från 08:59:50 till 09:01:10, analyscykel 1 minut:

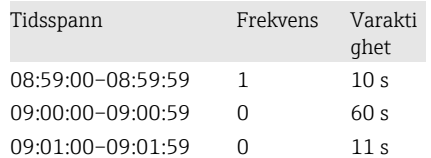

### 1.4 Säkerhet och risker

Enhetens operativsystem är utrustat med skyddsmekanismer som kan skydda enhetens programvara mot typiska hot utifrån.

<span id="page-5-0"></span>Tillverkaren påtar sig inget ansvar för att larmen överförs i tid. Externa faktorer som nätverkstillgänglighet hos leverantörer eller ett nätverksavbrott (Ethernet) kan förhindra att ett larm vidarebefordras.

## 2 Enhetskonfigurering, applikationsinställningar

### 2.1 Allmänna riktlinjer för programmering

- 1. Installera och konfigurera först enheten enligt beskrivningen i användarinstruktionerna BA01338R. Observera alla säkerhetsinstruktioner!
- 2. Initialisera modemet i huvudmenyn under Diagnostik → Initialisera modem (se användarinstruktionerna).
- 3. Kontrollera nätverkets tillgänglighet, se avsnitt 2.6.6  $\rightarrow$   $\blacksquare$  19 i denna handbok.
- 4. Gör de extra inställningar som är nödvändiga för telelarmet (se följande avsnitt).
- 5. Testa funktionen telelarm, se avsnitt 2.6.8 →  $\triangleq$  19 och avsnitt 2.6.9 →  $\triangleq$  19 i denna handbok.
- 6. Konfigurera displayen, välj till exempel visningsläget. Se avsnitt 11 och framåt i användarinstruktionerna BA01338R.

### 2.2 Inställningar  $\rightarrow$  Applikation  $\rightarrow$  Telelarm

Inställningar av larm via ett modem anslutet till enheten eller via e-post.

Beroende på vilken funktion som har valts anpassas enhetens användargränssnitt så  $\mathbf{h}$ att endast de nödvändiga parametrarna behöver kontrolleras/ställas in varje gång.

| Telealarm active               | Yes: |  |
|--------------------------------|------|--|
| $\triangleright$ General       |      |  |
| $\blacktriangleright$ Alarm 1  |      |  |
| $\blacktriangleright$ Alarm 2  |      |  |
| $\blacktriangleright$ Alarm 3  |      |  |
| $\blacktriangleright$ Alarm 4  |      |  |
| $\blacktriangleright$ Alarm 5  |      |  |
| $\blacktriangleright$ Alarm 6  |      |  |
| $\blacktriangleright$ Alarm 7  |      |  |
| $\blacktriangleright$ Alarm 8  |      |  |
| $\blacktriangleright$ Alarm 9  |      |  |
| $\blacktriangleright$ Alarm 10 |      |  |
| $\blacktriangleright$ Alarm 11 |      |  |
| $\blacktriangleright$ Alarm 12 |      |  |
| $\mathbf{L}$ Alema 49          |      |  |

 *2 Expert → Applikation → Telelarm*

A0051857

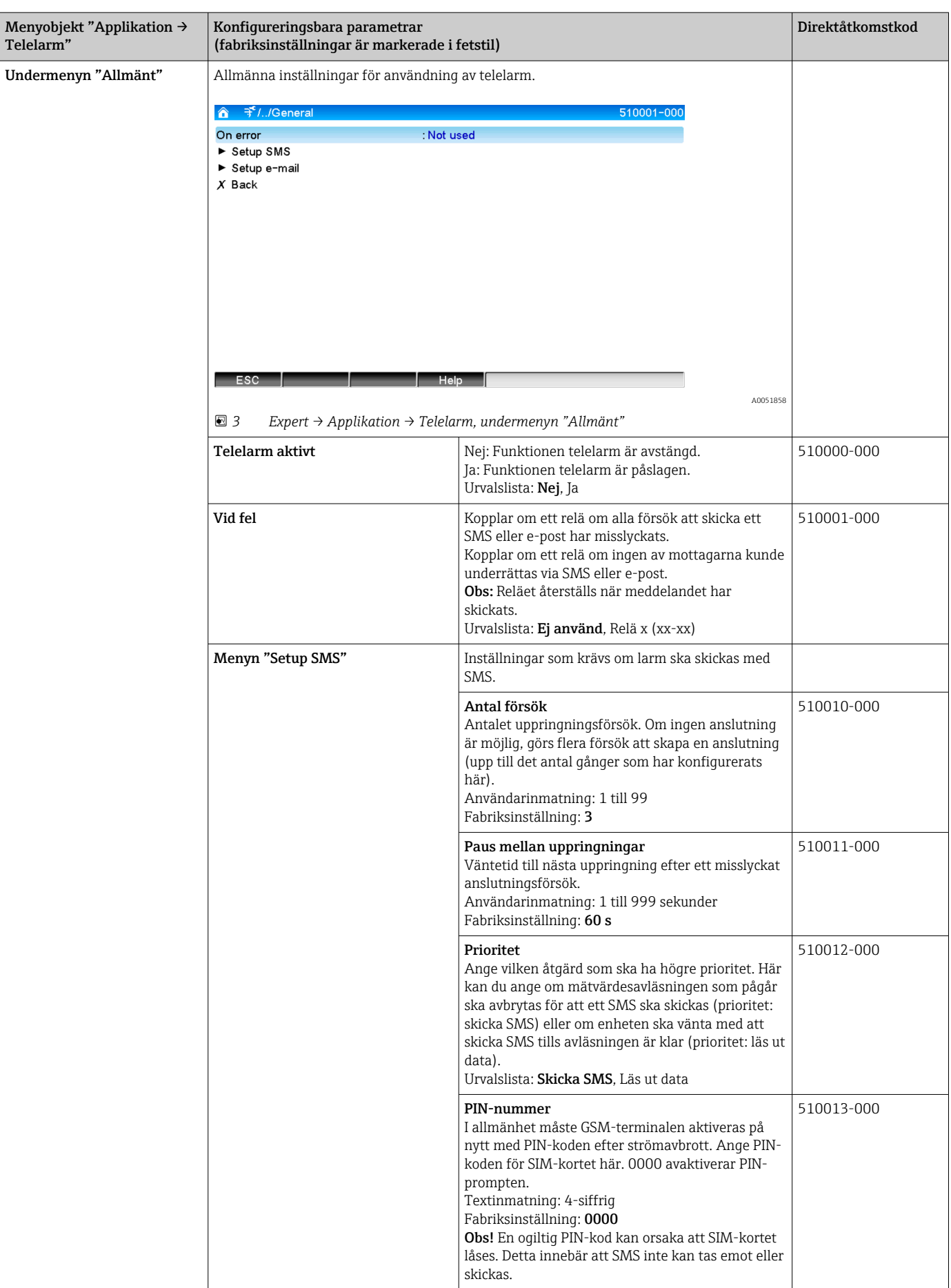

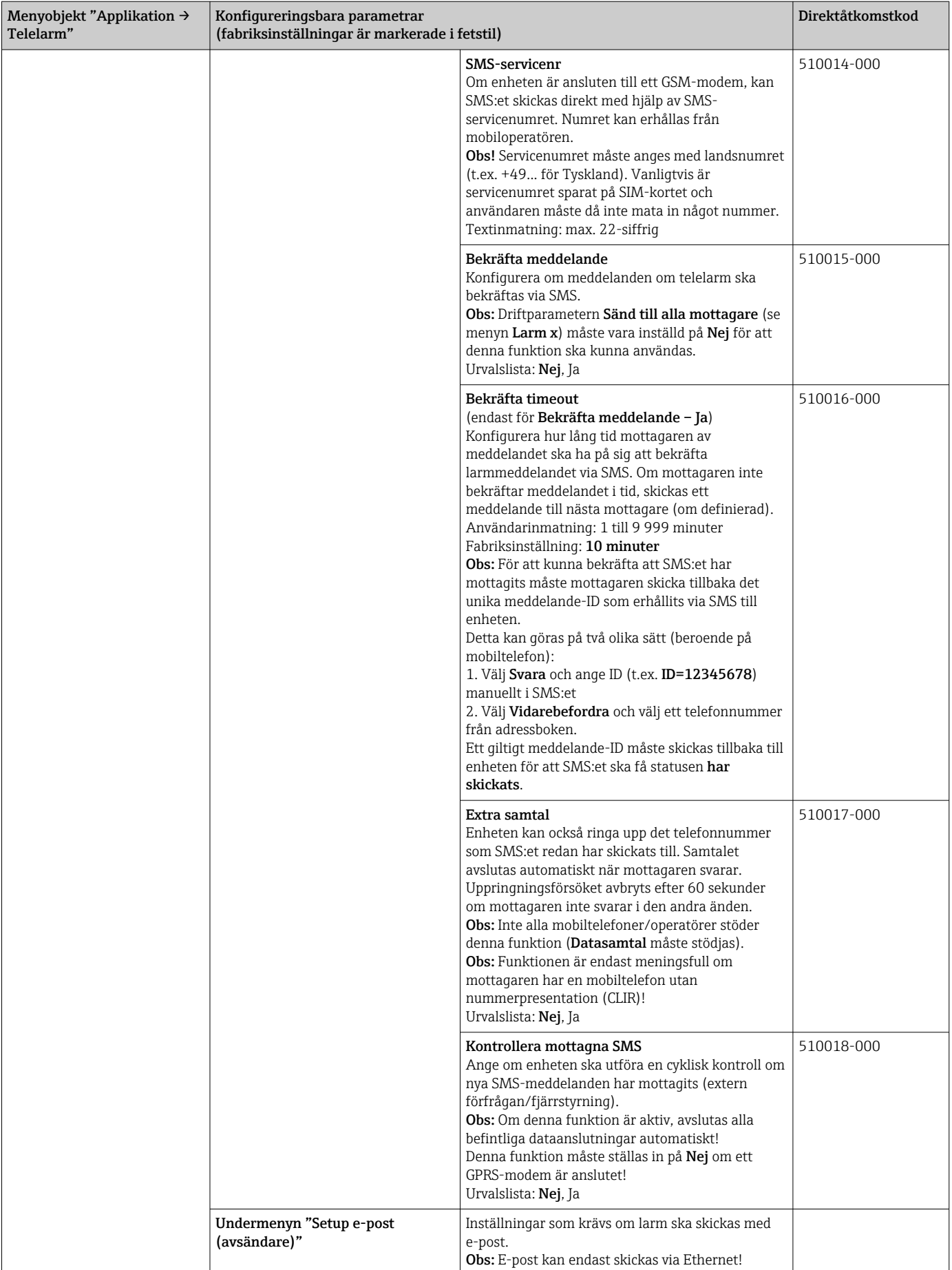

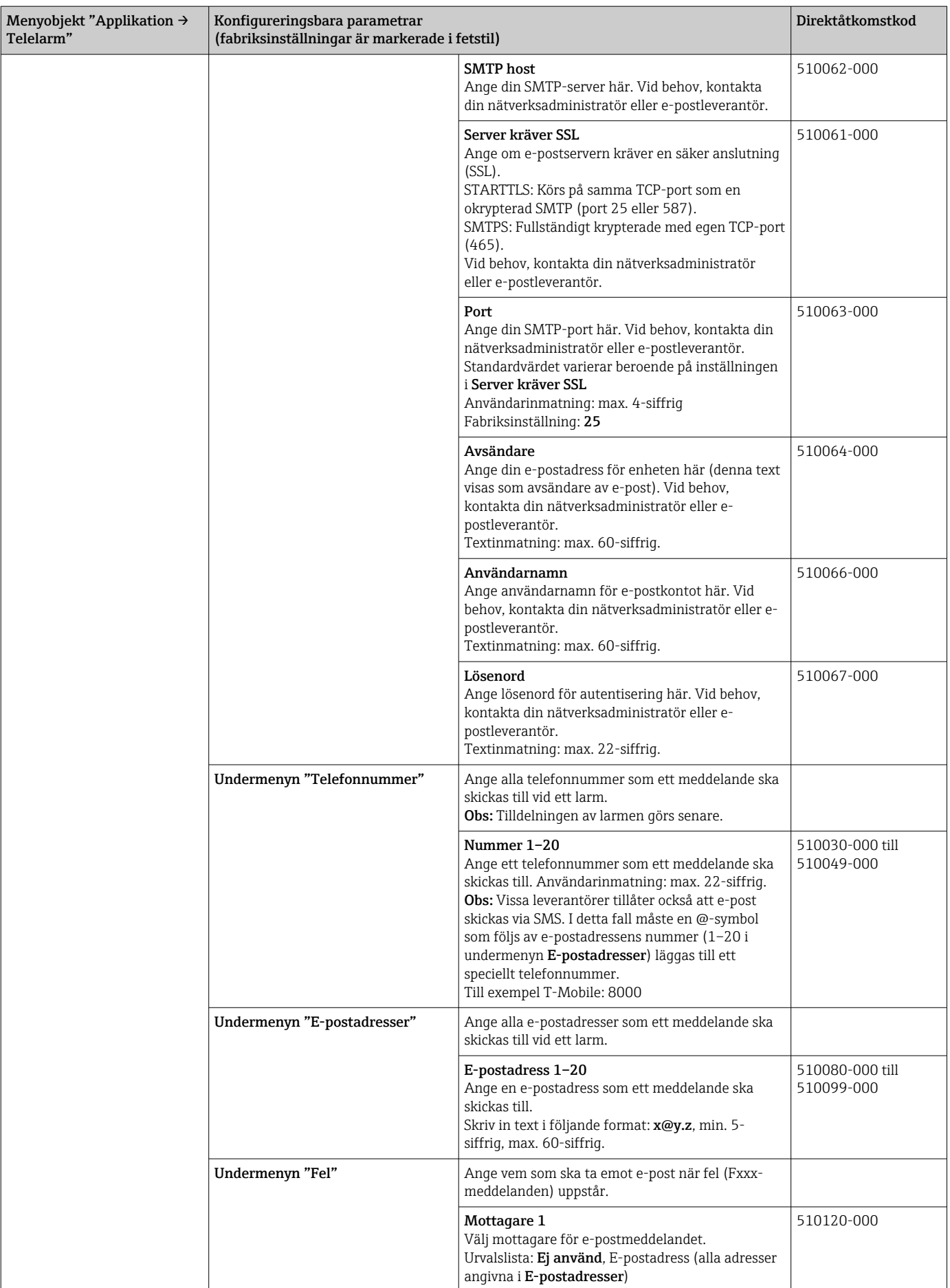

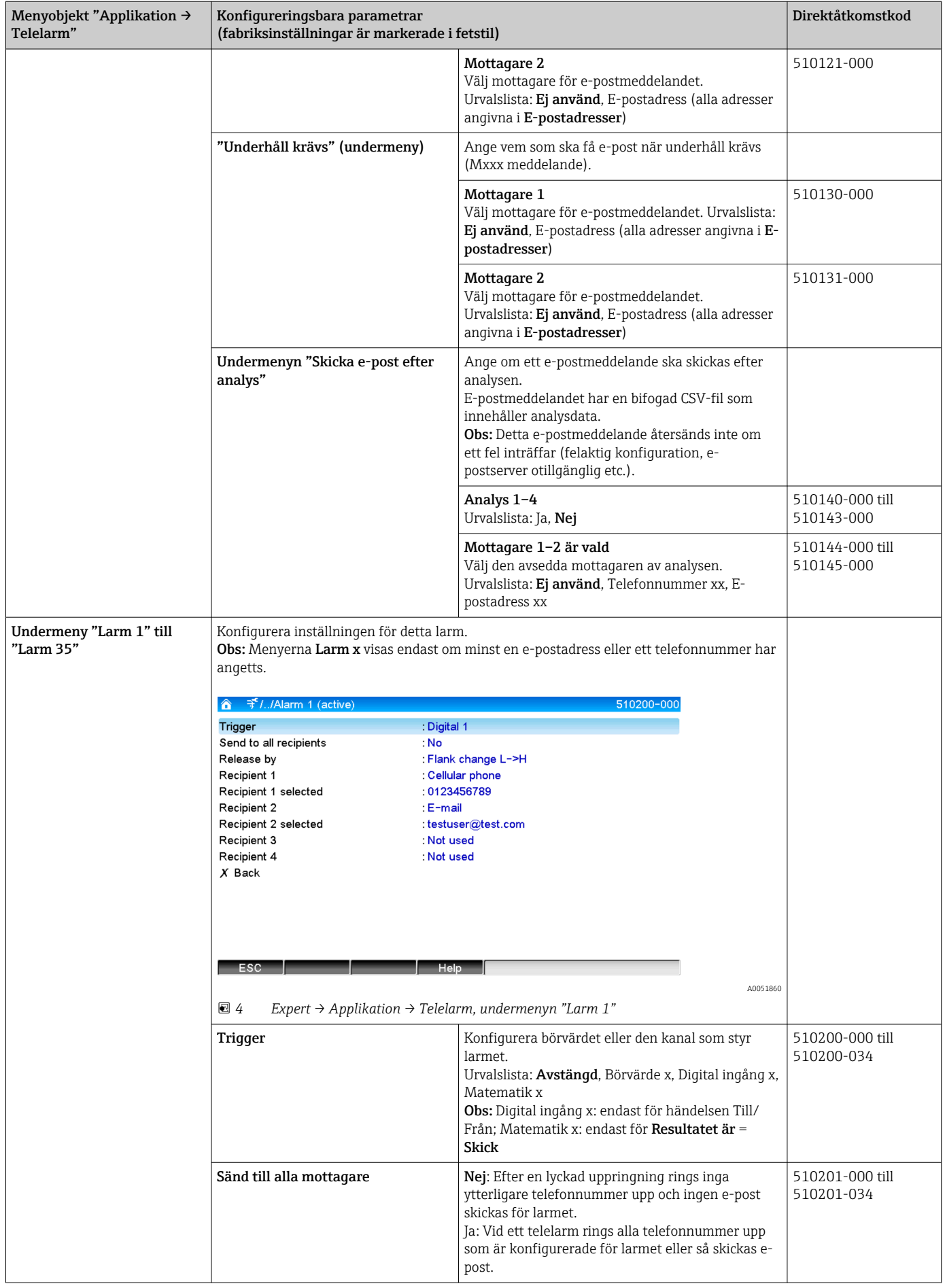

<span id="page-10-0"></span>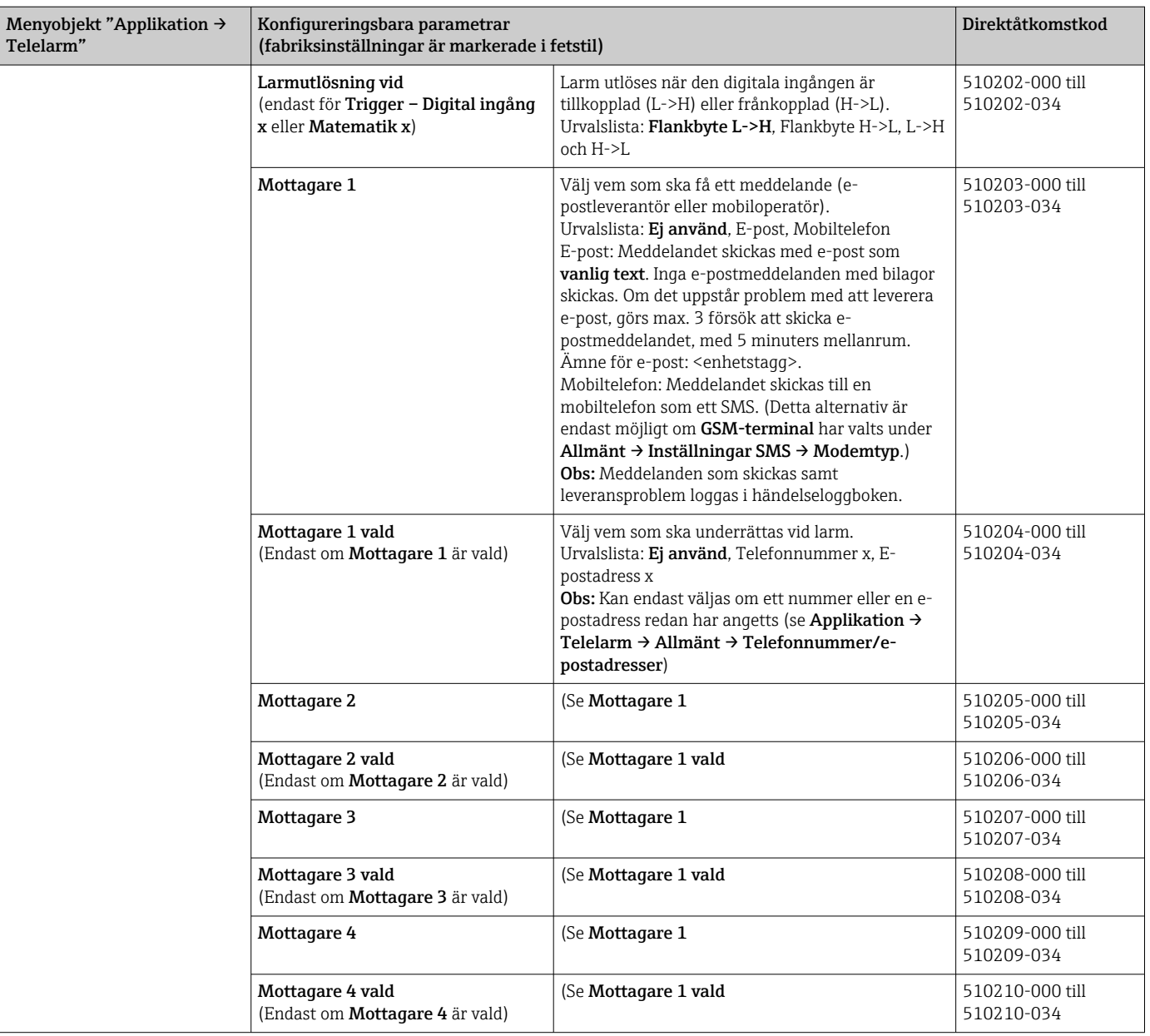

### 2.3 Inställningar  $\rightarrow$  Avancerad setup  $\rightarrow$  Applikation  $\rightarrow$ Signalanalys (larmstatistik)

Inställningar för att erhålla signalanalyser för användardefinierbara tidsintervall/cykler samt funktionen för att manuellt återställa signalanalyserna.

Endast inställningar som är relevanta för telelarmet beskrivs här. För alla andra signalanalysfunktioner, se användarinstruktionerna.

Beroende på vilken funktion som har valts anpassas enhetens användargränssnitt så att endast de nödvändiga parametrarna behöver kontrolleras/ställas in varje gång.

<span id="page-11-0"></span>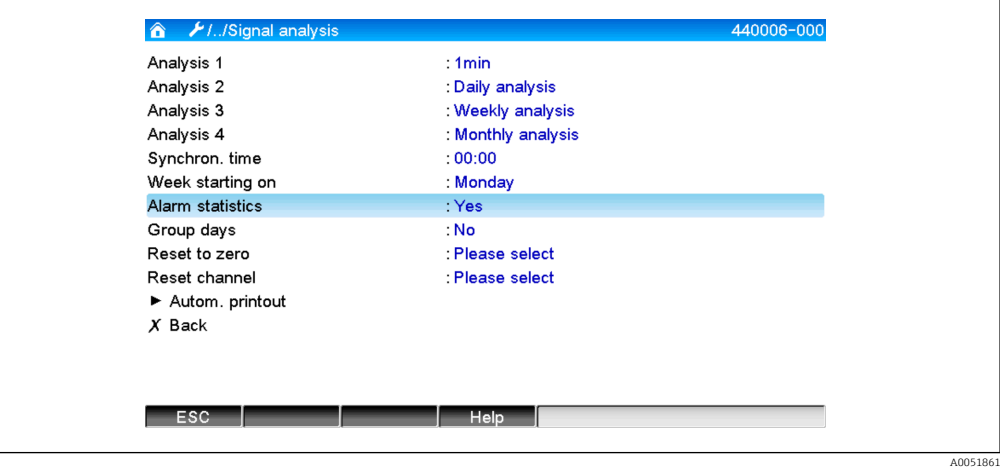

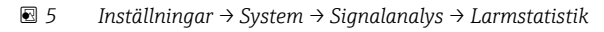

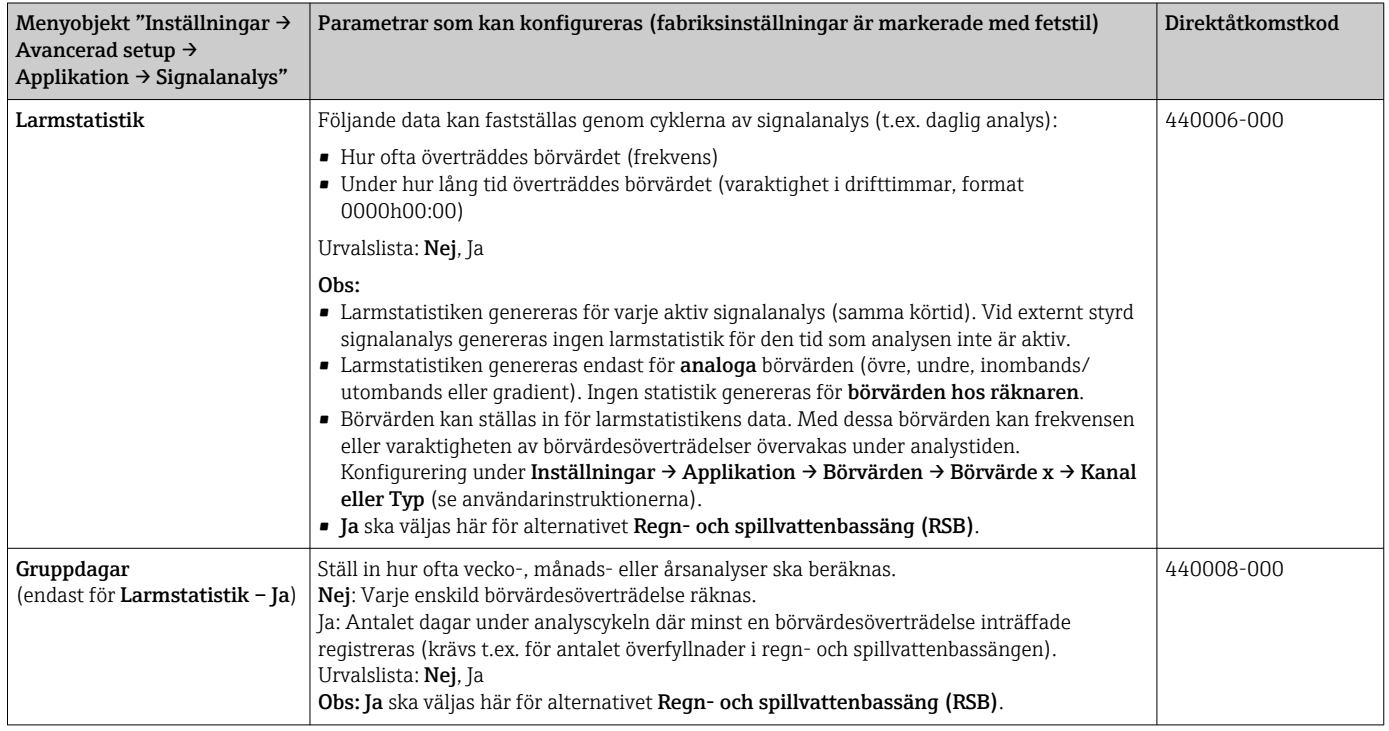

### 2.4 Inställningar  $\rightarrow$  Avancerad setup  $\rightarrow$  Kommunikation → Ethernet

Inställningar som krävs om du använder enhetens Ethernet-gränssnitt.

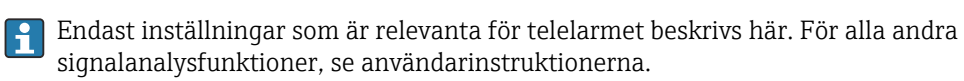

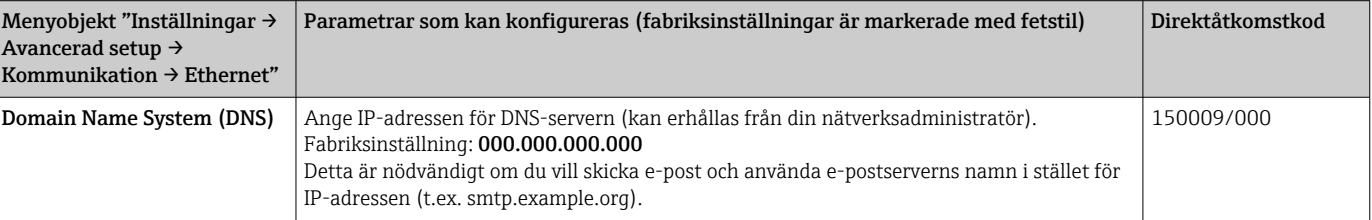

### <span id="page-12-0"></span>2.5 Inställningar → Avancerad setup → Utgångar → Relä

Reläinställningar för funktionen Telelarm.

Det är möjligt att fjärrstyra reläerna i enheten med tillvalet Telelarm. En akustisk eller optisk signal, eller en pump, kan slås på eller stängas av genom fjärrstyrning av enhetens reläer med hjälp av en mobiltelefon eller dator innan någon är på plats.

Endast inställningar som är relevanta för telelarmet beskrivs här. För utgångarnas  $\mathbf{F}$ och reläernas alla andra funktioner, se användarinstruktionerna.

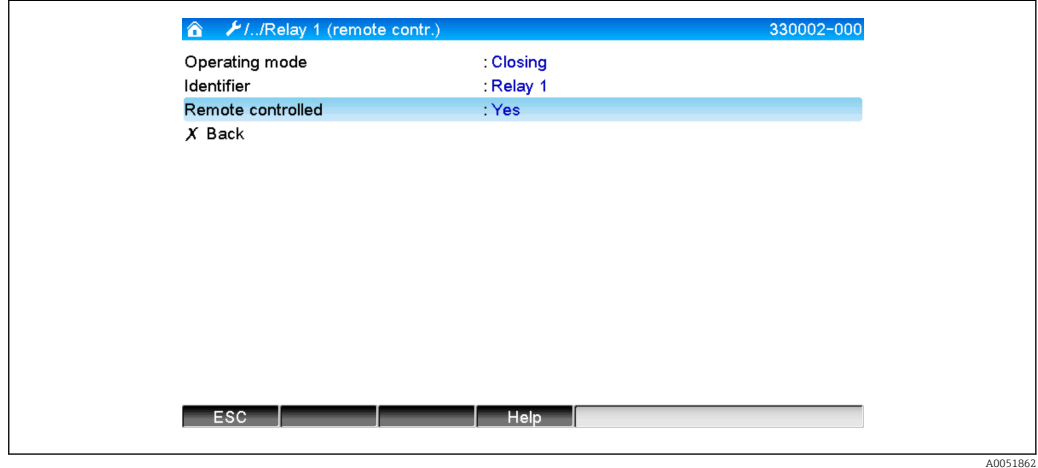

 *6 Inställningar → Utgångar → Relä → Relä x → Fjärrstyrd*

<span id="page-13-0"></span>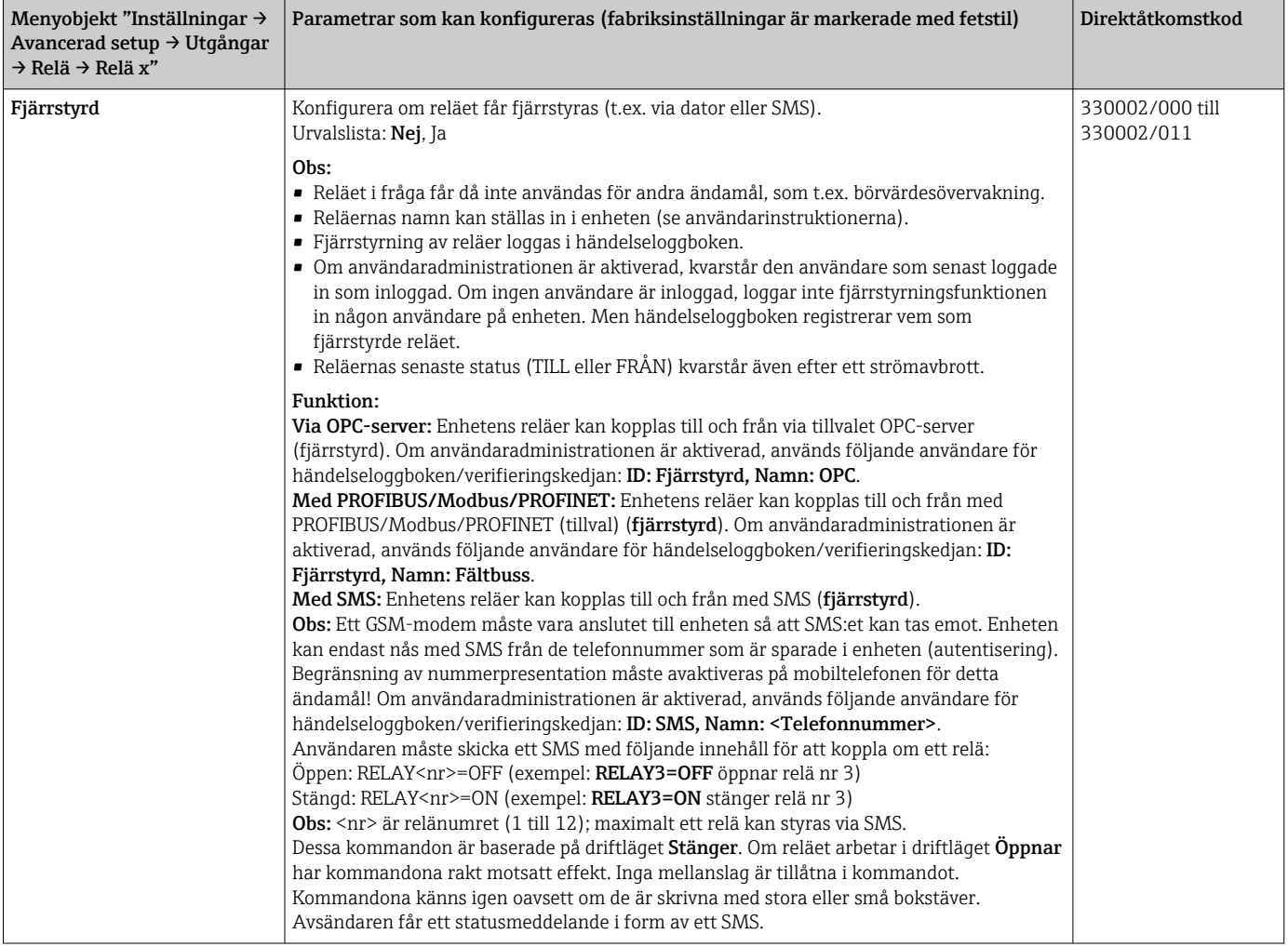

De ändrade inställningarna börjar inte gälla förrän du återgår till visningsläget (gruppvisning) efter parameterinställningen. Du lämnar driftmenyn genom att trycka flera gånger på menyobjektet Bakåt.

### 2.6 Användning under drift

### 2.6.1 Textmeddelanden vid larm

Om ett larm utlöses, skickas ett unikt meddelande med följande innehåll via larm till de valda mottagarna:

- Datum/tid (i det format som har konfigurerats på enheten);
- Angivet enhetsnamn <enhetstagg>;
- Ett unikt 10-siffrigt meddelande-ID som har genererats av enheten (endast för SMS om funktionen Bekräfta meddelande är aktiv)
- Ett textmeddelande, beroende på vad som utlöste meddelandet:

<span id="page-14-0"></span>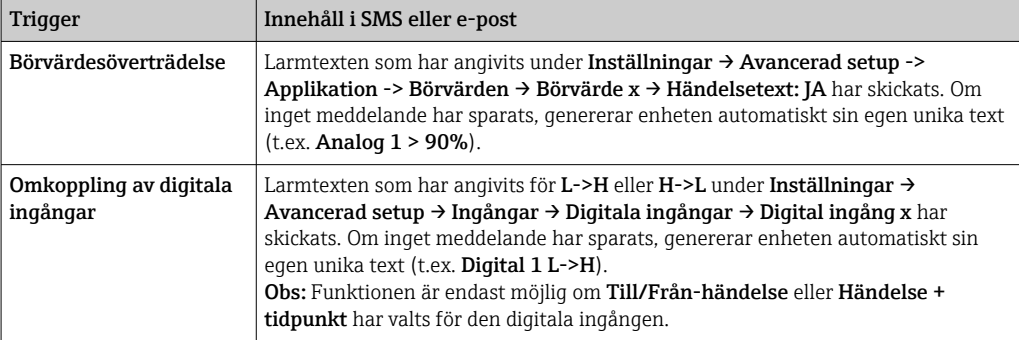

Exempel på ett fullständigt larm: 27.02.2015 15:23:16 <enhetsnamn> Analog 5 > 50,0 %

#### 2.6.2 Exempel på vidarebefordran av meddelanden om telelarm via SMS

Så här aktiveras funktionen för vidarebefordran av telelarm:

- 1. Aktivera telelarmet under Inställningar → Avancerad setup → Applikation → Telelarm → Allmänt.
- 2. Gör nödvändiga inställningar under Inställningar → Avancerad setup → Applikation → Telelarm → Allmänt → Setup SMS: Välj Ja för att bekräfta meddelandet och konfigurera "Bekräfta timeout" (t.ex. 10 minuter).
- 3. Ange minst två telefonnummer under Inställningar → Avancerad setup → Applikation  $\rightarrow$  Telelarm  $\rightarrow$  Allmänt  $\rightarrow$  Telefonnummer.
- 4. Gör nödvändiga inställningar under Inställningar → Avancerad setup → Applikation  $\rightarrow$  Telelarm  $\rightarrow$  Larm x: Sänd till alla mottagare: Nej
- 5. Mottagare x: "Mobiltelefon".

**COMING** Minst två mottagare måste tilldelas.

Detta händer vid ett larm:

- Enheten skickar ett SMS till den första konfigurerade mottagaren (t.ex. mottagare 1).
- Om mottagaren inte skickar ett SMS som bekräftar att meddelandet har mottagits inom inställd tid (Bekräfta timeout, t.ex. 10 minuter), skickar enheten ett SMS till nästa konfigurerade mottagare (t.ex. mottagare 2) (= vidarebefordrar).
- Om denna mottagare nu bekräftar meddelandet inom inställd tid (Bekräfta timeout, t.ex. 10 minuter), har meddelandet om telelarm slutförts.
- Om den andra mottagaren inte bekräftar meddelandet i tid, skickar enheten ett SMS till nästa konfigurerade mottagare. Om ingen annan mottagare har konfigurerats visas ett felmeddelande på enheten, en post sparas i händelseloggen och ett relä kopplas om, förutsatt att följande konfigurering har gjorts: Inställningar → Avancerad setup → Applikation → Telelarm → Allmänt, Vid fel.

<span id="page-15-0"></span>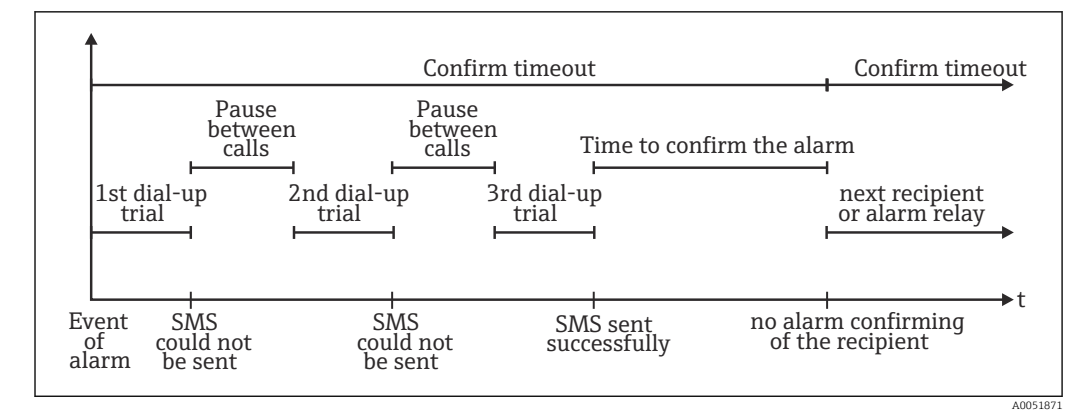

 *7 Ordningsföljden vid larm: telelarm skickas och bekräftas med SMS*

### **OBS**

#### För att kunna bekräfta att ett SMS har mottagits måste mottagaren skicka tillbaka det unika meddelande-ID som erhållits med SMS till enheten.

Detta kan göras på två olika sätt (beroende på mobiltelefon):

- ‣ Välj Svara och ange aktuellt ID (t.ex.ID=12345678) manuellt i SMS:et.
- ‣ Välj Vidarebefordra och välj ett telefonnummer från adressboken.

Ett giltigt meddelande-ID måste skickas tillbaka till enheten för att SMS:et ska få statusen har skickats.

Om flera händelser inträffar samtidigt, skickas de en i taget. Detta kan resultera i en försenad leverans av meddelandet (inget realtidslarm).

#### 2.6.3 Hämta värden via mobiltelefon med SMS

Momentanvärden för enskilda kanaler och grupper, liksom analyser av enheten, kan hämtas med SMS.

- Meddelandet är alltid på engelska.
- Ett GSM-modem måste vara anslutet till enheten så att SMS:et kan tas emot. Enheten kan endast nås med SMS från de telefonnummer som är sparade i enheten (autentisering). Begränsning av nummerpresentation måste avaktiveras på mobiltelefonen för detta ändamål! Om användaradministrationen är aktiverad, används följande användare för händelseloggboken/verifieringskedjan: ID: SMS, Namn: <Telefonnummer>.

Inga mellanslag är tillåtna i kommandot. Kommandot känns igen oavsett om det är skrivet med stora eller små bokstäver. Om kommandona är ogiltiga (felaktigt format, okända kanaler/grupper, avstängd kanal, avstängd analys etc.) skickas ett felmeddelande till avsändaren med SMS (förutom när autentiseringen är felaktig). Maximalt ett momentanvärde eller värdena för en grupp kan hämtas med SMS.

#### Hämta momentanvärden och analyser för enskilda kanaler

Användaren måste skicka ett SMS med följande innehåll för att hämta ett värde:

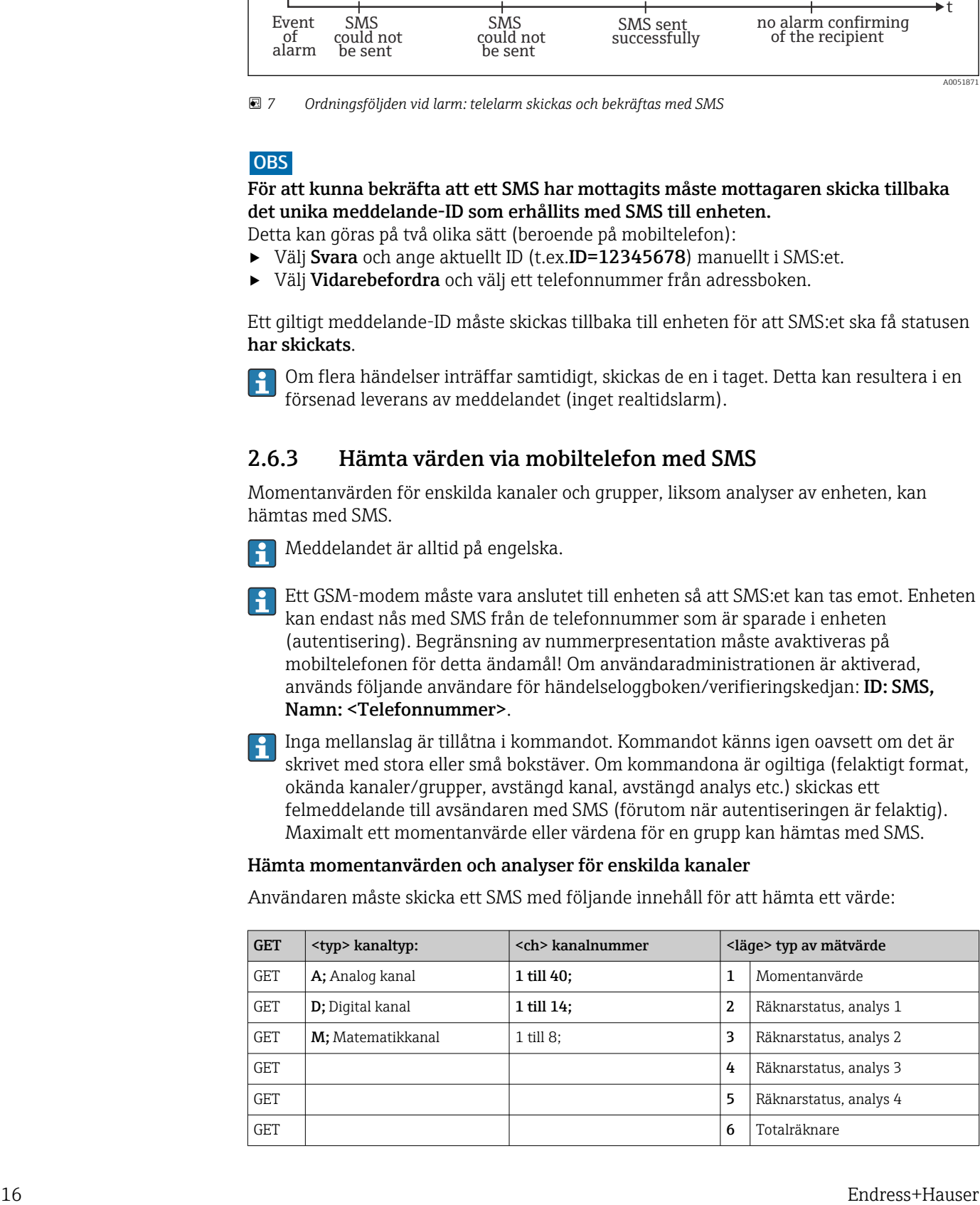

#### <span id="page-16-0"></span>Exempel:

Med ett SMS med texten GETA;8;1 hämtas momentanvärdet för den analoga kanalen 8. Med ett SMS med texten GETM;1;6 hämtas totalräknarens värde för analys 1 av matematikkanal 1.

#### SMS-svarets struktur:

Om OK: <datum/tid> <enhetstagg> (enhetsnamn)

<kanalidentifierare> = <värde> <dim> I(<räknartyp>)I

Vid fel

<datum/tid> <enhetstagg> (enhetsnamn) felmeddelande

Exempel på SMS-svar: 05.10.2015 15:08:00 <enhetstagg> (enhetsnamn)

 $tank1 = 20 m$ 

#### Förklaringar:

<datum/tid> = tidpunkt då momentanvärdena uppmättes (i det format som ställts in på enheten) <kanalidentifierare> = kanalidentifierare

<värde> = mätvärde

<dim> = enhet/dimension

<räknartyp> = typ av analys (tillval, d.v.s. endast om räknare avläses)

#### Hämta värden för en grupp

Användaren måste skicka ett SMS med följande innehåll för att hämta ett momentanvärde för en grupp:

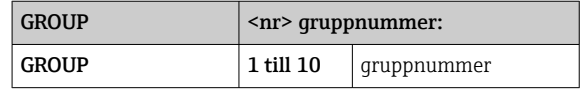

Maximalt kan värdena för en grupp hämtas med SMS. De mätvärden (momentanvärde/ räknare) som visas i gruppen är de värden som returneras.

Särskild situation: Om ett mätvärde visas omväxlande (d.v.s. momentanvärdet och räknarvärdet visas växelvis på displayen), skickas endast momentanvärdet.

Ett SMS kan innehålla max. 160 tecken. Om svaret är längre än så, delas svaret upp i flera SMS.

#### Svarets struktur:

Om OK: <datum/tid> <enhetsnamn> <gruppnamn> För varje kanal i gruppen: <nr> = <värde> <dim> Vid fel <datum/tid>: felmeddelande Förklaringar:  $\langle$ nr> = gruppens kanal (1 till 8) <värde> = mätvärde

<dim> = enhet/dimension

#### 2.6.4 Händelseloggbok/verifieringskedja

Under drift kan händelseloggboken tas fram i mätvärdesvisningen genom att man trycker på funktionsknapp 1 (användardefinierbar) eller via Huvudmeny  $\rightarrow$  Display/drift  $\rightarrow$ Händelselogg/verifieringskedja:

A0051863

<span id="page-17-0"></span>

| <b>Event logbook</b><br>OIPower on                        | 02.03.2015 08:40:24 |
|-----------------------------------------------------------|---------------------|
| (') Power off                                             | 27.02.2015 14:39:46 |
| ✔ 010000-000 Sprache/Language: English                    | 27.02.2015 13:50:39 |
| $\blacktriangleright$ 330002-000 Ferngesteuert: Ja        | 27.02.2015 13:49:09 |
| $\mathcal{F}$  010000-000 Sprache/Language: Deutsch       | 27.02.2015 13:49:02 |
| $\blacktriangleright$ 330002-011 Remote controlled: Yes   | 27.02.2015 13:48:21 |
| $\vert$ 510203-001 Recipient 1: E-mail                    | 27.02.2015 13:32:06 |
| $\mathcal{F}$ 510200-001 Trigger: Limit 1                 | 27.02.2015 13:31:59 |
| $\mathcal{F} $ 510208-000 Recipient 3 selected: 8000187@1 | 27.02.2015 13:31:31 |
| $\mathcal{F}$ 510207-000 Recipient 3: Cellular phone      | 27.02.2015 13:31:28 |
| $\mathcal{F}$  010000-000 Sprache/Language: English       | 27.02.2015 13:23:02 |
| Auswertung zurückgesetzt!                                 | 27.02.2015 13:22:15 |
| ⊳ Search more recent events                               |                     |
| ⊳ Search older events                                     |                     |
| Back                                                      |                     |

 *8 Händelselogg/verifieringskedja*

Följande händelser kan ses här:

- Skickade meddelanden och leveransfel
- Funktionstest av telelarm
- Fjärrstyrning av relä
- Avsökning av momentanvärde via SMS
- Om användaradministrationen är aktiverad: autentisering som har godkänts och nekats via fjärrstyrning (med användarnamn)

För detta, välj relevant post i händelseloggboken och tryck på funktionstangent 3 Detaljer. För att återgå till visning av momentanvärdet, tryck på funktionsknapp 1 Esc.

#### 2.6.5 Larmstatistik i signalanalys

Under drift kan signalanalys med larmstatistik tas fram i mätvärdesvisningen via Huvudmeny  $\rightarrow$  Extra  $\rightarrow$  Signalanalys:

| Intermediate analysis | 02.03.2015 09:10:01                                |  |
|-----------------------|----------------------------------------------------|--|
|                       | 02.03.2015 09:10:00  02.03.2015 09:10:01 (0h00:02) |  |
| Channel 1             |                                                    |  |
| Min                   | : 38,3 % (02.03.2015 09:10:00)                     |  |
| Max                   | : 38,3 % (02.03.2015 09:10:00)                     |  |
| Average               | : 38,3 $%$                                         |  |
| Channel 2             |                                                    |  |
| Min                   | : 13,1 % (02.03.2015 09:10:00)                     |  |
| Max                   | : 13,1 % (02.03.2015 09:10:00)                     |  |
| Average               | : 13,1 $%$                                         |  |
| Quantity              | : 17.1 $\text{m}^3$                                |  |
| Total quantity        | : 3976.0 $m3$                                      |  |
| Channel 3             |                                                    |  |
| Min                   | : $109.9 °C$ (02.03.2015 09:10:00)                 |  |
| Max                   | : 109,9 °C (02.03.2015 09:10:00)                   |  |
| Average               | : $109.9 °C$                                       |  |
| Limit 1               |                                                    |  |
| ESC                   | Screenshot                                         |  |

 *9 Signalanalys med larmstatistik*

Förutom den valda signalanalysen visas larmstatistiken här (se användarinstruktionerna).

För att återgå till visning av momentanvärdet, tryck på funktionsknapp 1 Esc.

Larmstatistiken återställs via normal signalanalys: Inställningar → System →  $\mathbf{h}$ Signalanalys → Nollställ.

Larmstatistikens data kan även visas (i mätvärdestabellen), skrivas ut och exporteras med den medföljande datorprogramvaran.

A0051864

#### <span id="page-18-0"></span>2.6.6 Kontrollera/visa mottagningskvaliteten

Enheten kontrollerar mottagningskvaliteten (fältstyrkan) för anslutna trådlösa GSMmodem och visar det aktuella GSM-nätverket (leverantören). Informationen visas under Huvudmeny  $\rightarrow$  Diagnostik  $\rightarrow$  GSM-terminal.

Denna funktion är endast tillgänglig om ett GSM-modem är anslutet och modemet stöder motsvarande kommandon.

#### 2.6.7 Status för telelarm

Enheten visar information om de enskilda larmens status. Informationen visas under Huvudmeny  $\rightarrow$  Diagnostik  $\rightarrow$  Status telelarm.

Denna funktion är endast tillgänglig om telelarmet har aktiverats under Inställningar → Applikation → Telelarm och en fullständig parameterinställning har gjorts.

#### 2.6.8 Testfunktion för fjärrstyrda reläer

Reläer som har aktiverats för fjärrstyrning kan aktiveras manuellt med följande funktion: Huvudmeny → Diagnostik → Simulering → Relä. Välj motsvarande relä och ändra status (öppen/stängd).

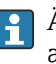

Ändringen av status loggas i händelseloggen. Om användaradministrationen är aktiverad, behöver användaren de nödvändiga rättigheterna i användaradministrationen (se användarinstruktionerna).

### 2.6.9 Testfunktion för att skicka SMS/e-post

Larmet (överföring av SMS/e-post) kan testas med följande funktion: Huvudmeny → Diagnostik → Simulering → Test telelarm

Välj ett av de larm som är inställda. Enheten skickar då ett meddelande (SMS eller e-post, beroende på inställning) till ALLA tilldelade mottagare (bekräftelse beaktas inte under testet). En neutral text används som larm (larm <x>: test) så att mottagarna förstår att det är ett test. Testet loggas även i händelseloggboken.

### 3 Felmeddelanden och felsökning

Enheten informerar om fel och felaktiga inmatningar med text på skärmen. I displayläge (mätvärdesvisning) visas felkoderna i det övre högra hörnet av skärmen.

#### Version med navigationsvred och frontreglage:

Dessutom signalerar en röd lysdiod fel, eller blinkar i händelse av varningar eller nödvändigt underhåll.

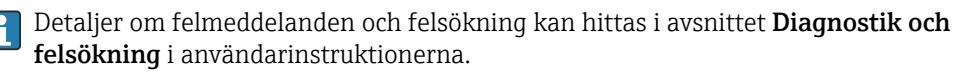

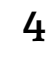

### 4 Teknisk information

Teknisk information i användarinstruktionerna gäller för det här enhetstillvalet.

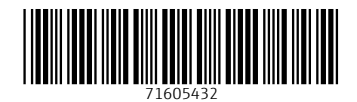

www.addresses.endress.com

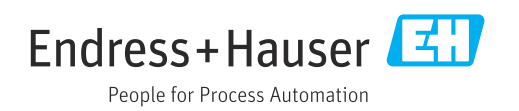